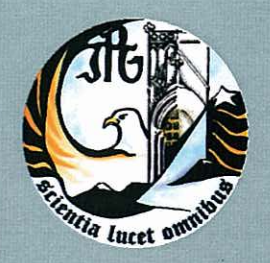

Escola Superior de Tecnologia e Gestão Instituto Politécnico da Guarda

# RELATÓRIO PARA A OBTENÇÃO DO DIPLOMA DE ESPECIALIZAÇÃO TECNOLÓGICA EM TÉCNICO DE DESENVOLVIMENTO DE PRODUTOS MULTIMÉDIA

João Pedro Gonçalves Rodrigues setembro | 2011

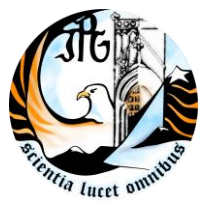

INSTITUTO POLITÉCNICO DA GUARDA **ESCOLA SUPERIOR DE TECNOLÓGIA E GESTÃO**

### R E L A TÓRIO DE ESTÁGIO

## NOME: JOÃO PEDRO GONÇALVES RODRIGUES RELATÓRIO PARA A OBTENÇÃO DO DIPLOMA DE ESPECIALIZAÇÃO TECNOLÓGICA EM DESENVOLVIMENTO DE PRODUTOS MULTIMÉDIA

Mês/Ano: Setembro de 2011

### **FICHA DE IDENTIFICAÇÃO**

Discente: João Pedro Gonçalves Rodrigues N.º aluno: 1010462

Docente orientador de estágio: Eng. Celestino Gonçalves

Instituição: Instituto Politécnico da Guarda Estabelecimento de Ensino: Escola Superior de Tecnologia e Gestão Morada: Avenida Dr. Francisco Sá Carneiro, n.º 50, 6301-559 Guarda Telefone: 271220100 / Fax: 271220609

Local de Estágio: Figueira de Castelo Rodrigo Morada: Largo Dr. Vilhena, N.º1 6440-100 Figueira de Castelo Rodrigo Telefone: 271319000/ Fax: 271319009

Supervisor na Empresa: Dra. Petra Daniela Matias

Data de realização: 04 de Julho a 15 de Setembro de 2011

#### **RESUMO**

Este trabalho consiste em explicar de uma forma aprofundada o que foi feito no estágio curricular de 420 horas na Câmara Municipal de Figueira de Castelo Rodrigo, no período de 4 de Julho a 15 de Setembro.

Este estágio teve como foco principal a elaboração de um CD Interactivo a fim de assim poder promover tudo aquilo que de melhor o concelho tem, assim podendo mostrar um pouco da nossa história, gastronomia, paisagens e lendas, de uma forma mais atractiva e dinâmica.

Este CD interactivo foi realizado principalmente em Adobe Director, mas com o apoio de outros aplicações, tais como, o Adobe Photoshop, Adobe Premiere Pro CS4, Adobe Flash e CorelDRAW.

Desta forma pude pôr em prática todos os conhecimentos adquiridos ao longo do curso de Desenvolvimento de Produtos Multimédia, aplicando a minha capacidade criativa.

#### **AGRADECIMENTOS**

Em primeiro lugar gostaria de agradecer ao presidente da Câmara António Edmundo e ao vereador Carlos Condenso, por me terem permitido estagiar na Câmara Municipal de Figueira de Castelo Rodrigo, e pelo apoio e atenção que me prestaram durante o meu estágio.

Agradeço a minha Supervisora, Petra Daniela Matias, que toma o lugar de designer no departamento de comunicação da Câmara Municipal de Figueira de Castelo Rodrigo por toda a ajuda que me prestou sempre que precisei e pelo apoio e entusiasmo para que eu tivesse sempre vontade de fazer melhor.

Agradeço também ao Filipe, estagiário do departamento de comunicação da Câmara, por me ter ajudado sempre que pôde, e ter dado sempre a sua opinião de forma construtiva para o desenvolvimento do CD interactivo.

Agradeço também aos meus pais e irmão por sempre me terem apoiado incondicionalmente, tanto durante o ano lectivo como no estágio.

Por fim, agradeço ao Instituto Politécnico da Guarda, e a escola Superior de Tecnologia e Gestão da Guarda polo acolhimento durante este ano lectivo no CET de Desenvolvimento de Produtos Multimédia.

## ÍNDICE GERAL

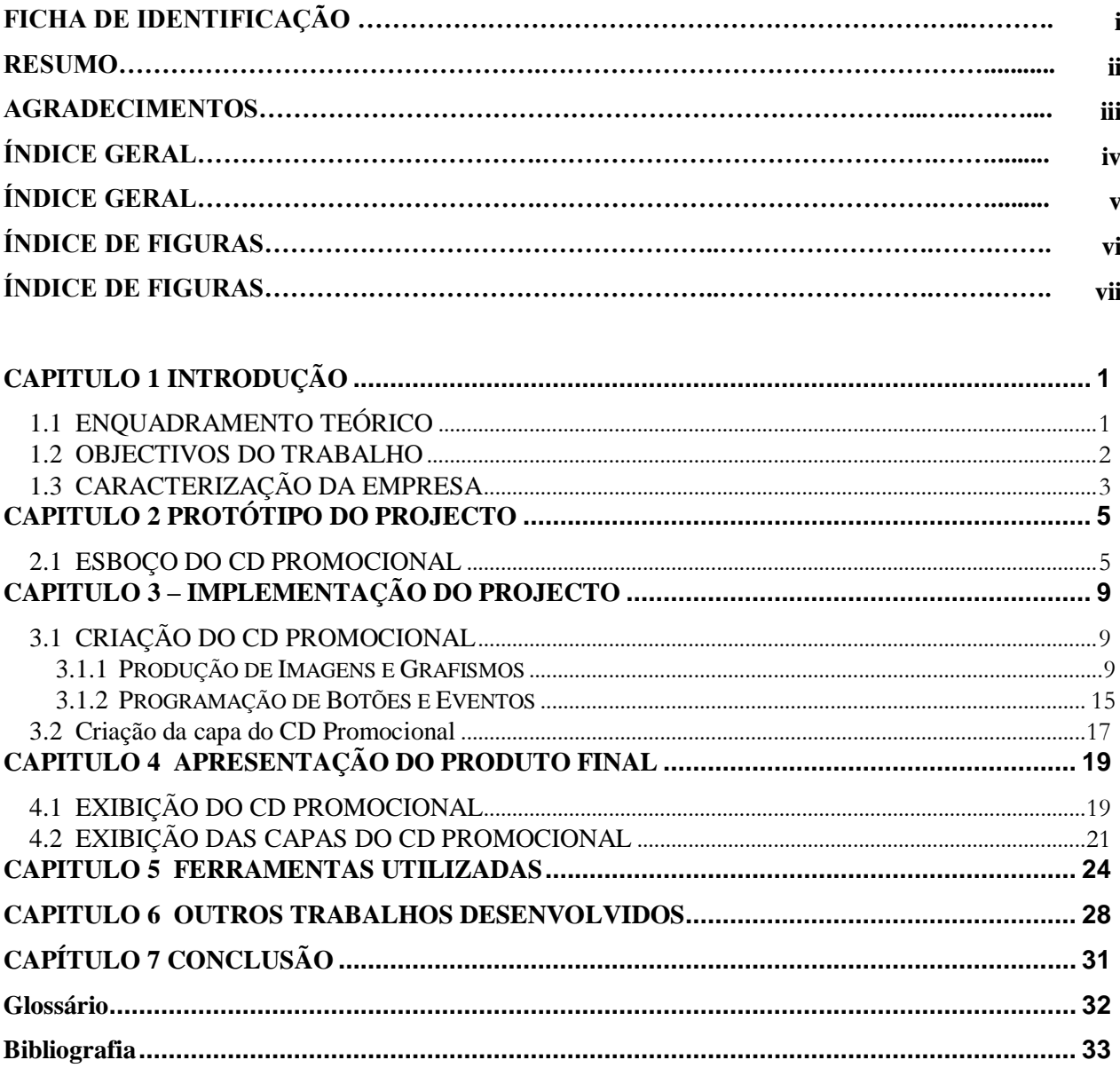

### **ÍNDICE DE FIGURAS**

## **CAPÍTULO 1 INTRODUÇÃO**

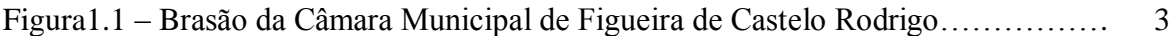

### **CAPITULO 2 PROTÓTIPO DO PROJECTO**

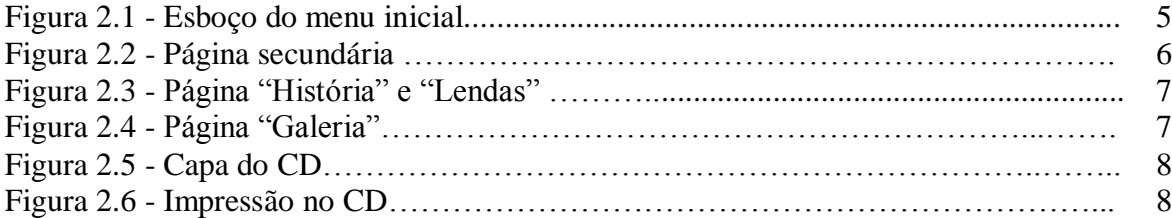

## **CAPITULO 3 – IMPLEMENTAÇÃO DO PROJECTO**

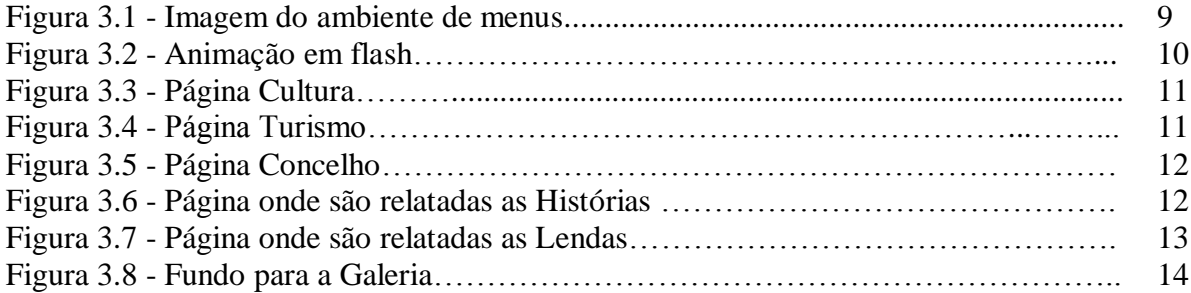

## **CAPITULO 4 APRESENTAÇÃO DO PRODUTO FINAL**

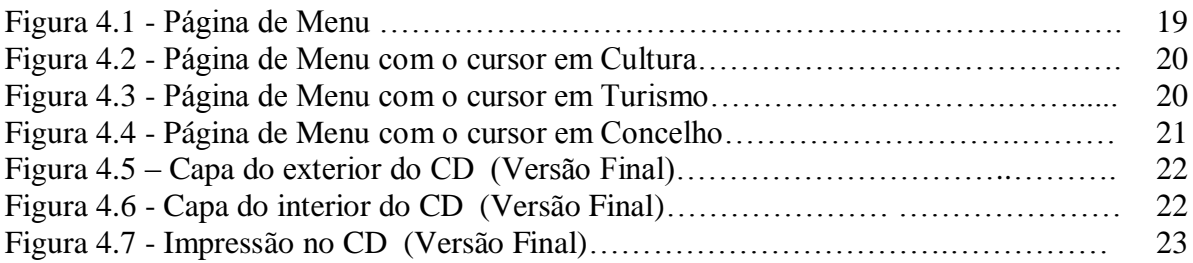

### **CAPITULO 6 OUTROS TRABALHOS DESENVOLVIDOS**

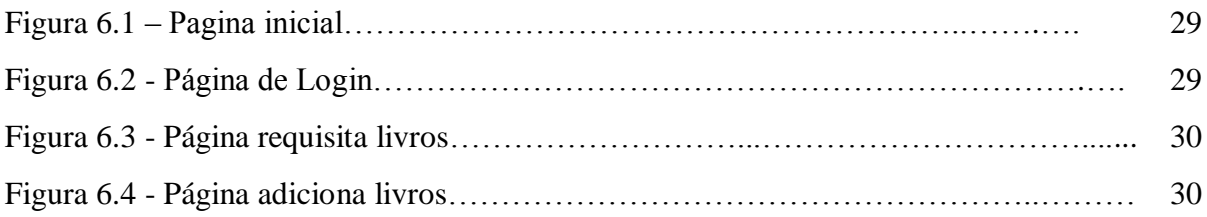

## **CAPITULO 1 INTRODUÇÃO**

### <span id="page-8-1"></span><span id="page-8-0"></span>**1.1 ENQUADRAMENTO TEÓRICO**

Este trabalho "projecto" tem como principal objectivo a conclusão do curso "Desenvolvimento de Produtos Multimédia" que frequentei no ano lectivo de 2010/2011 n, Escola Superior de Tecnologia e Gestão (ESTG) da Guarda.

Este estágio teve uma duração de 420 horas e foi realizado na Câmara Municipal de Figueira de Castelo Rodrigo. Teve uma grande contribuição para a minha aprendizagem em que pude pôr em prática todo o meu conhecimento adquirido ao longo do curso.

Este projecto consiste em promover o concelho de Figueira de Castelo Rodrigo, a fim de poder dar a conhecer ao público-alvo (turistas) um pouco mais dos nossos hábitos, costumes, cultura e gastronomia, de uma forma interactiva e inovadora.

Com a leitura deste relatório podem ter uma noção mais aprofundada de tudo aquilo que foi desenvolvido.

### <span id="page-9-0"></span>**1.2 OBJECTIVOS DO TRABALHO**

Este estágio teve como principal objectivo pôr em prática o que, ao longo do ano lectivo, foi leccionado em todas as disciplinas que envolvem o curso de Desenvolvimento De Produtos Multimédia, e assim poder terminar o meu curso.

Durante o meu estágio desenvolvi as minhas capacidades ao nível da programação, da realização de CD's interactivos e do importante tratamento de imagens.

Vi como primeiro objectivo na chegada à empresa a integração no grupo de trabalho já nela existente, sentindo-me com capacidades suficientes para me inserir num grupo.

Seguidamente, era o objectivo principal superar também todos os obstáculos que foram surgindo durante o desenvolver do meu CD Promocional.

### <span id="page-10-0"></span>**1.3 CARACTERIZAÇÃO DA EMPRESA**

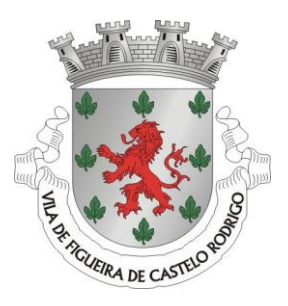

Figura 1.1-Brasão da Câmara Municipal de Figueira de Castelo Rodrigo

Localizado no quadrante nordeste de Portugal, em pleno coração da região do Riba Côa, o concelho de Figueira de Castelo Rodrigo é constituído por 17 freguesias dispersas por uma área de 508.72 Km2, onde de acordo com os censos de 2001, reside uma população de 7 179 habitantes. Confina com os concelhos de Almeida, Pinhel, V. N. Foz Côa e Freixo de Espada à Cinta; a leste faz fronteira com a província espanhola de Salamanca. Os três principais rios que o limitam são o Douro, o Côa e o Águeda.

O concelho de Figueira de Castelo Rodrigo, instituído por decreto de 25 de Julho de 1836, apresenta uma grande riqueza de património edificado, encontrando-se em todas as suas freguesias, obras de grande valor que desvendam segredos e recordações de grandes episódios da nossa história. As suas paisagens estão repletas de belos atractivos com que a mãe - natureza a contemplou, pois são inúmeras as paisagens paradisíacas e invulgares de beleza e poesia, que transmitem uma mensagem de beleza, luz e cor. São magníficos e apelativos cartões-de-visita que merecem uma passagem por estas terras.

A câmara municipal de Figueira de Castelo Rodrigo e constituída por 3 edifícios, que são:

#### **Câmara Municipal**

 Gabinete da Presidência Vereação Divisão Financeira/Tesouraria Divisão Administrativa

#### **Edifício dos Serviços Técnicos**

 Serviços de Águas Gabinete de Informática Divisão de Obras Licenciamento de Estabelecimentos Comerciais

 Gabinete de Design e Comunicação Património Gabinete Florestal

#### **Edifício da Acção Social**

 Serviços de Acção Social Arquivo CPCJ (Comissão de Protecção de Crianças e Jovens em Perigo) Sede da Associação das Aldeias Históricas de Portugal

O meu estágio decorreu no Edifício dos Serviços Técnicos, no Gabinete de Design e Comunicação.

Este departamento, é o responsável por tratar de todos os cartazes de divulgação de eventos que a câmara necessita, e também pela edição do (Boletim Municipal) cujo lançamento é feito trimestralmente.

### **CAPITULO 2 PROTÓTIPO DO PROJECTO**

#### <span id="page-12-1"></span><span id="page-12-0"></span>**2.1 ESBOÇO DO CD PROMOCIONAL**

Foi colocado o desafio de fazer um CD promocional para promover o turismo na região, para posteriormente ser disponibilizado e divulgado no posto de turismo. Primeiramente foi feito um esboço dos menus.

Este rascunho tem como objectivo conter 3 botões que irão fazer a ligação para as páginas secundárias, sendo elas, "Cultura", "Turismo" e "Concelho". Atrás dos botões surgiu a ideia de ter 3 *banners* com imagens, para assim ficar com uma visualização mais atractiva.

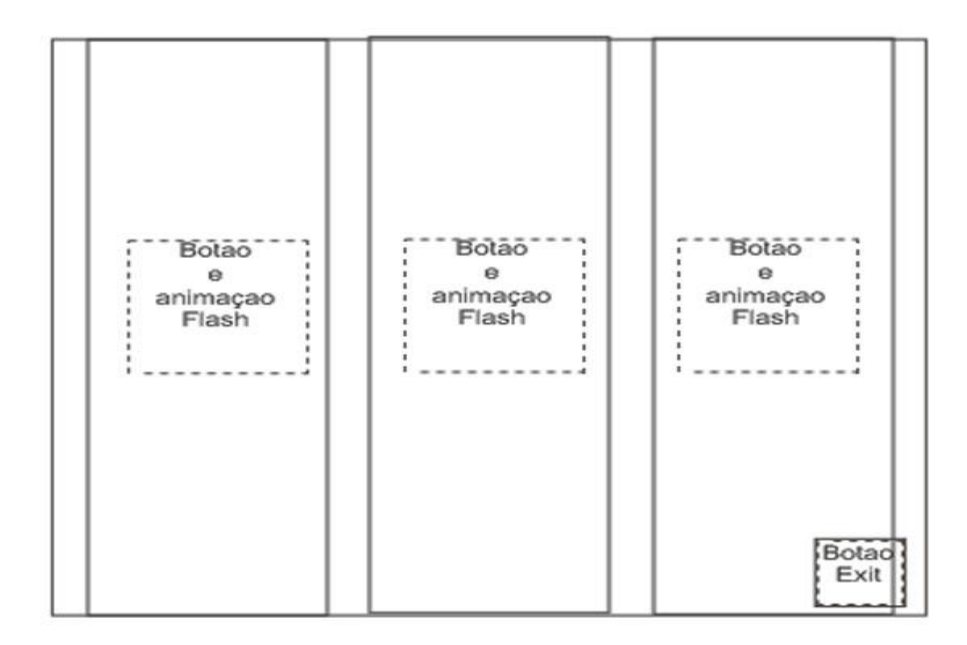

**Figura 2.1 – Esboço do menu inicial**

Em seguida foi feito o esboço de todas as outras páginas secundárias, as quais consistem no esboço da figura seguinte.

Neste caso a área de conteúdos está entre seis botões, mas o número de botões vária consoante a página, ou seja, nesta em questão foram precisos 6, mas há casos em que são apenas necessários os 3 botões inferiores.

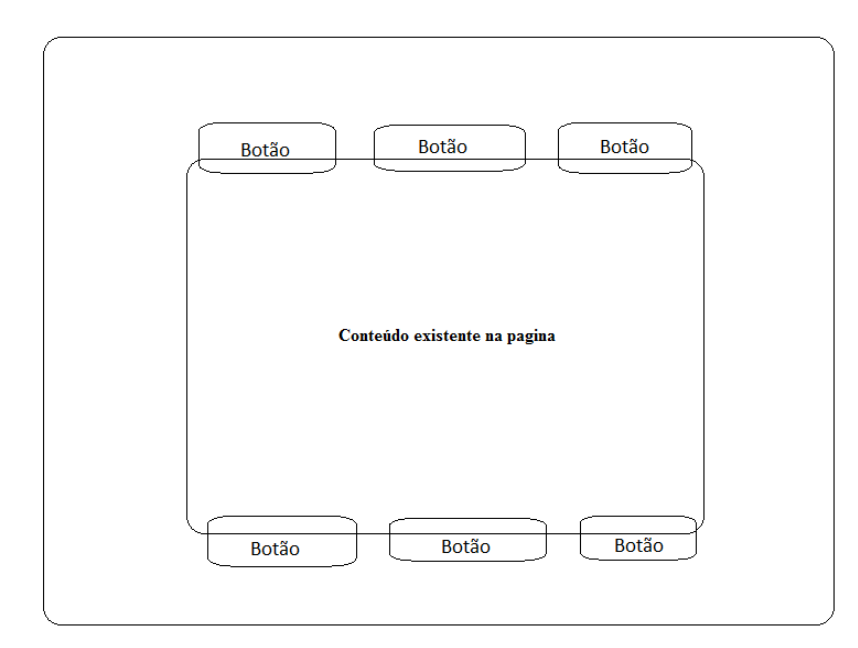

**Figura 2.2 – Página secundária** 

Devido ao espaço de conteúdos disponível nesta parte do CD ser um pouco reduzido, surgiu o problema nas páginas "Historia" e "Lendas", pois esta área de conteúdos não era suficiente. Foi necessário desenvolver uma área onde pudesse haver mais conteúdo e menos botões, surgindo a seguinte ideia em rascunho.

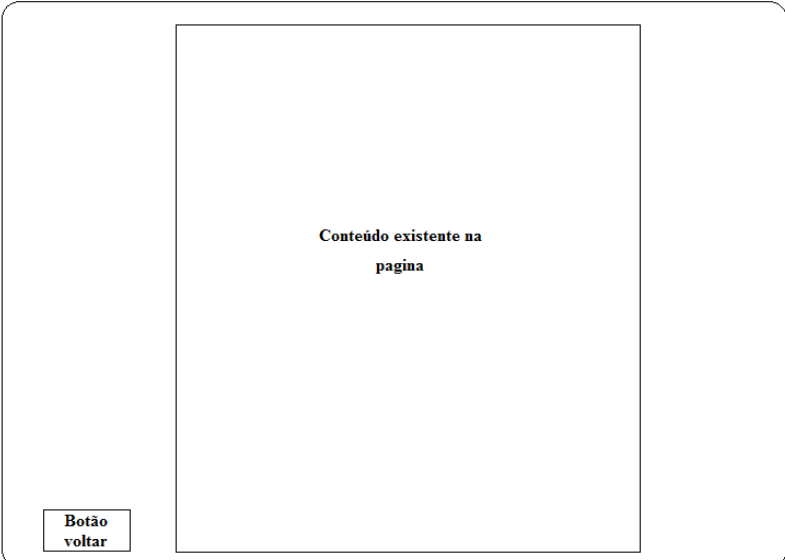

**Figura 2.3 – Página "História" e "Lendas"** 

Por fim ficava a faltar a página para a "Galeria de Imagens" que em rascunho ficou com o seguinte aspecto.

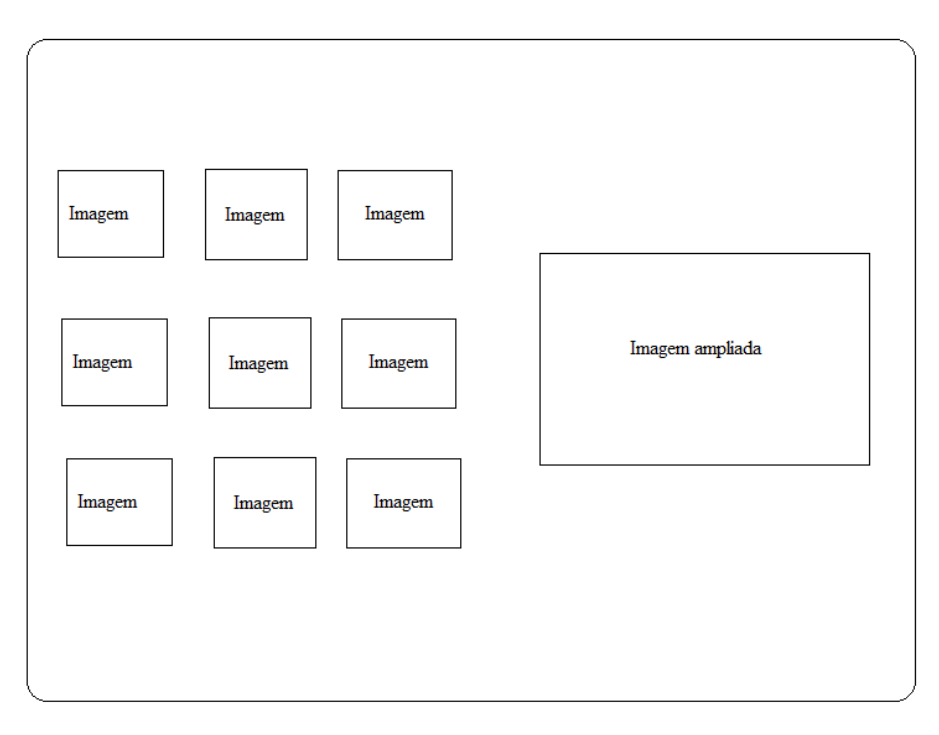

**Figura 2.4 – Página "Galeria"** 

### *2.2 ESBOÇO DA CAPA DO CD*

Página de frente e verso da capa do CD

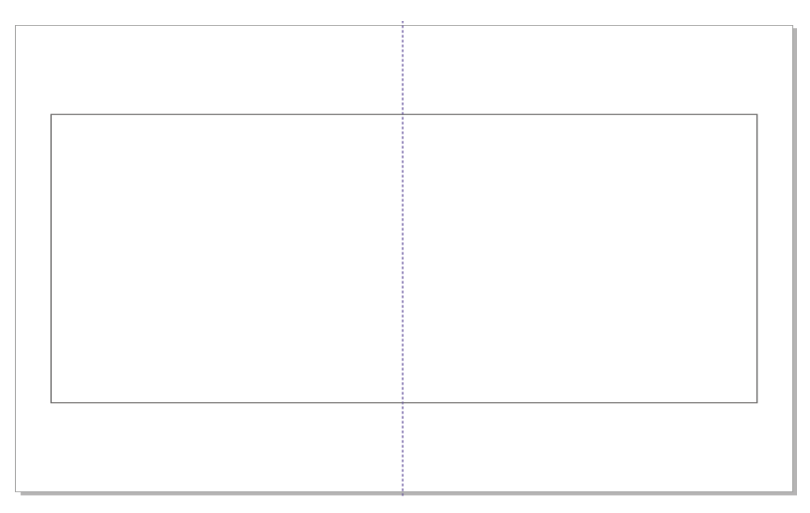

**Figura 2.5 – Capa do CD** 

Impressão feita no CD

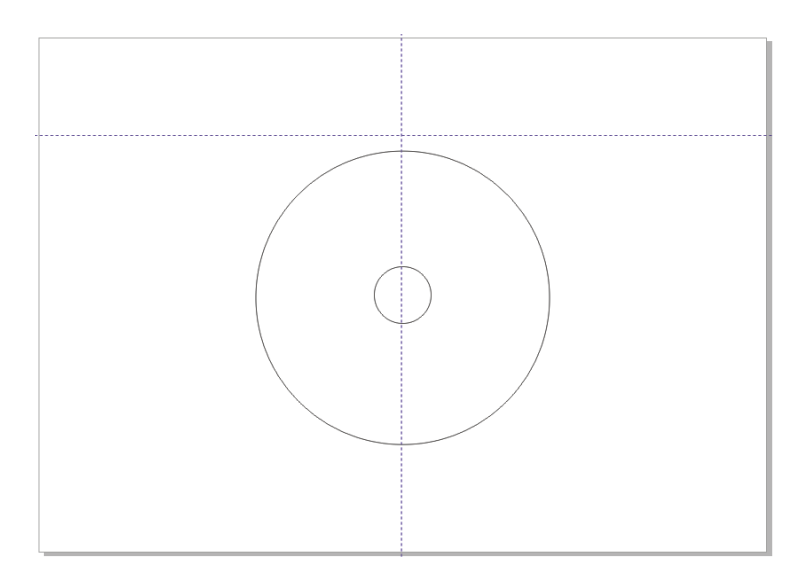

**Figura 2.6 – Impressão no CD**

## <span id="page-16-0"></span>**CAPITULO 3 – IMPLEMENTAÇÃO DO PROJECTO**

### <span id="page-16-1"></span>**3.1 CRIAÇÃO DO CD PROMOCIONAL**

#### <span id="page-16-2"></span>**3.1.1 PRODUÇÃO DE IMAGENS E GRAFISMOS**

Depois de feito o esboço comecei por criar o fundo em Photoshop para o ambiente dos menus, assim facilitando o surgimento de ideias para que este trabalho ficasse mais atractivo e interactivo possível.

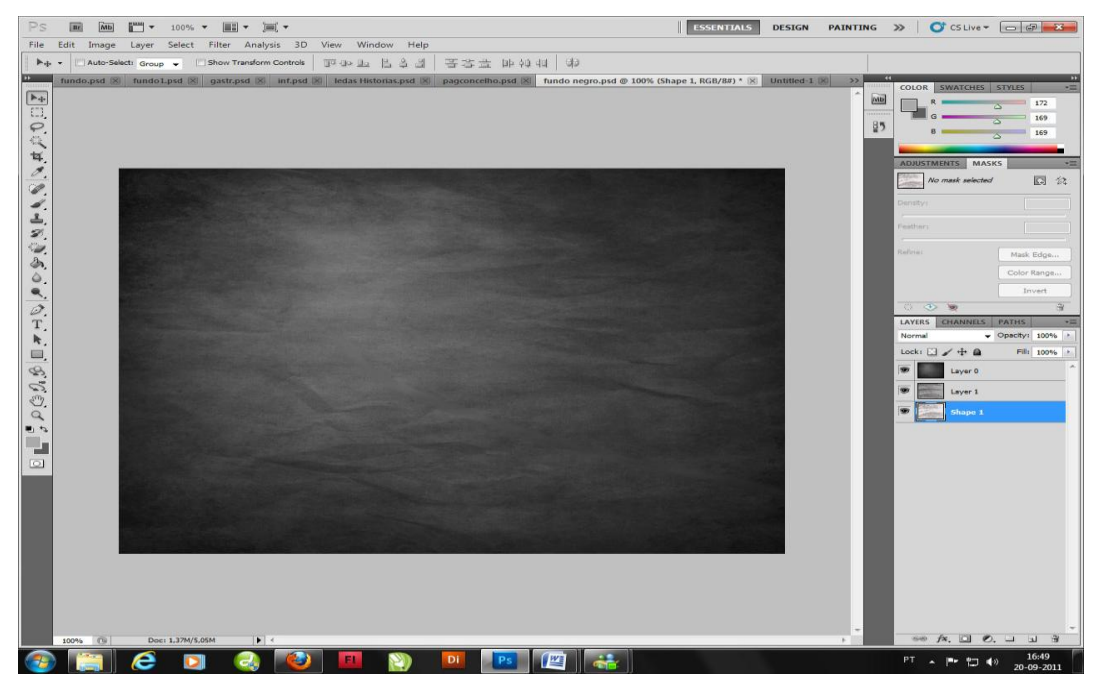

**Figura 3.1 – Imagem do ambiente de menus**

Seguidamente foi feita uma animação em flash para aplicar ao menu inicial do CD, tal como já tínhamos visto no esboço do CD.

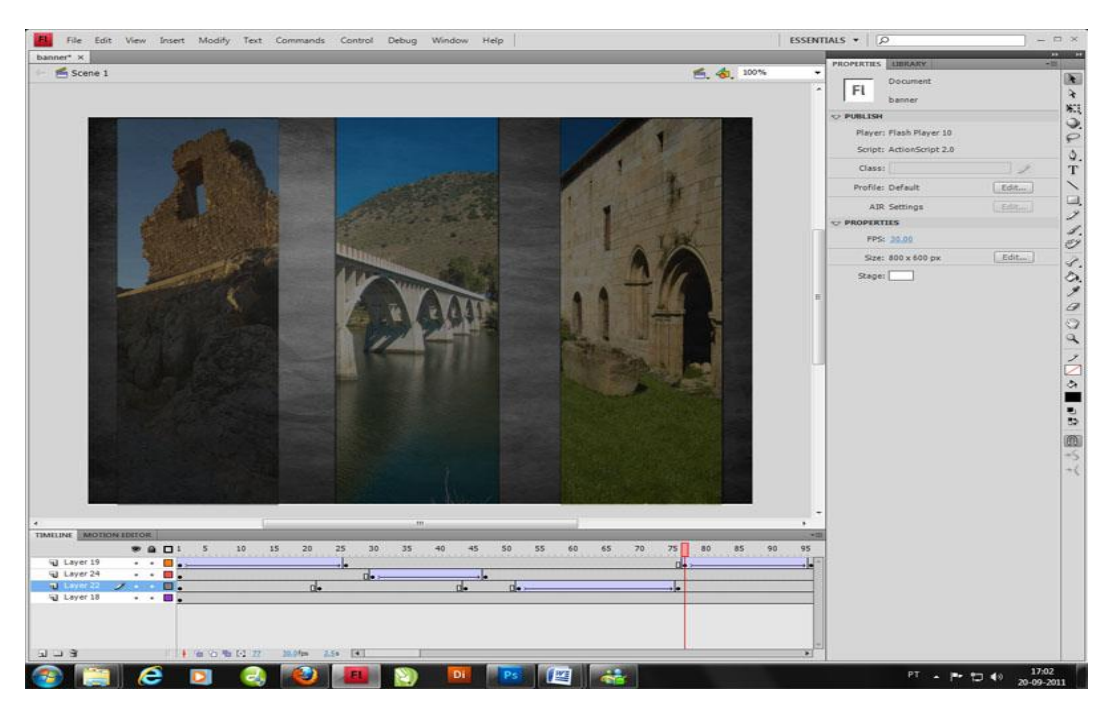

**Figura 3.2 – Animação em flash**

Depois, foram feitas todas as páginas secundárias, com os respectivos fundos, botões e janela de conteúdos, tal como podemos visualizar nas figuras 3.3 a 3.8, que se ilustram seguidamente, antes de avançarmos para a implementação do CD em Director.

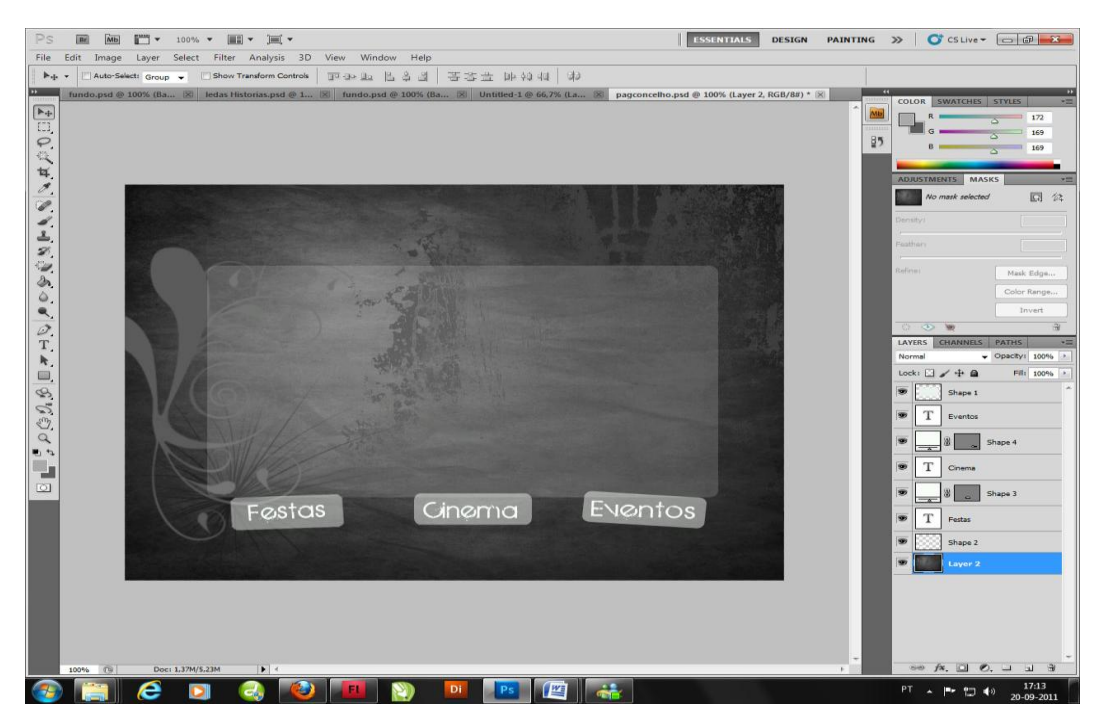

**Figura 3.3- Página Cultura**

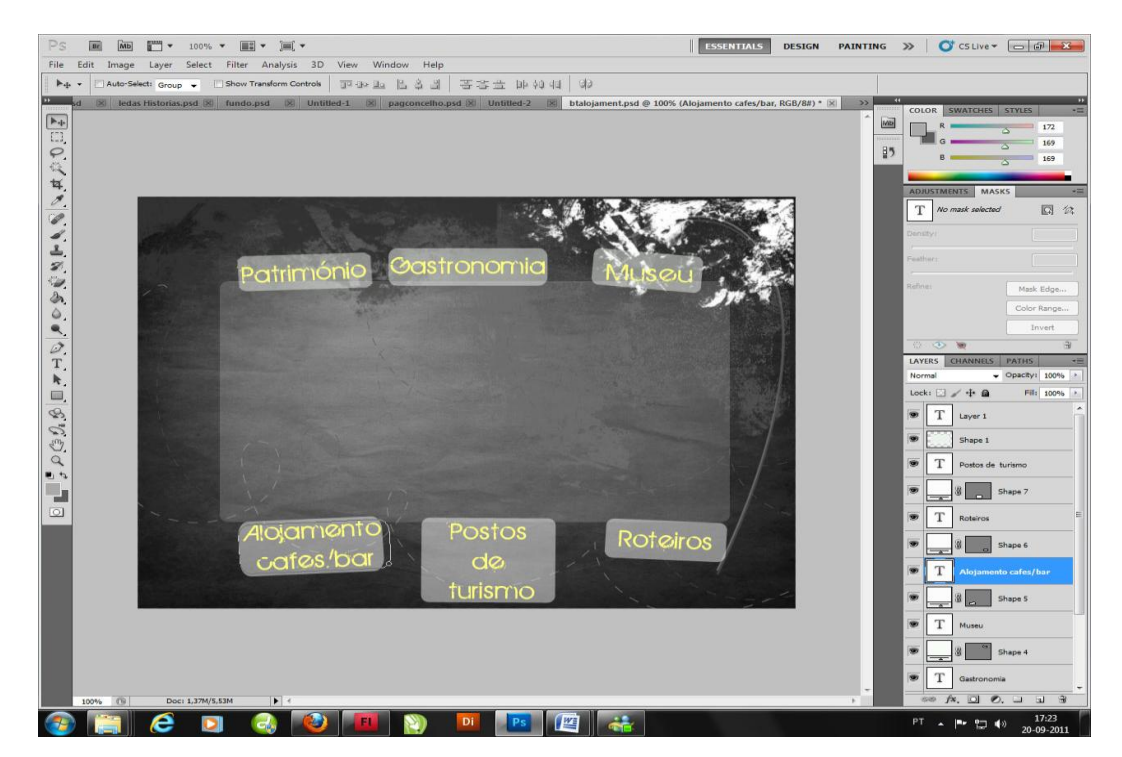

**Figura 3.4- Página Turismo**

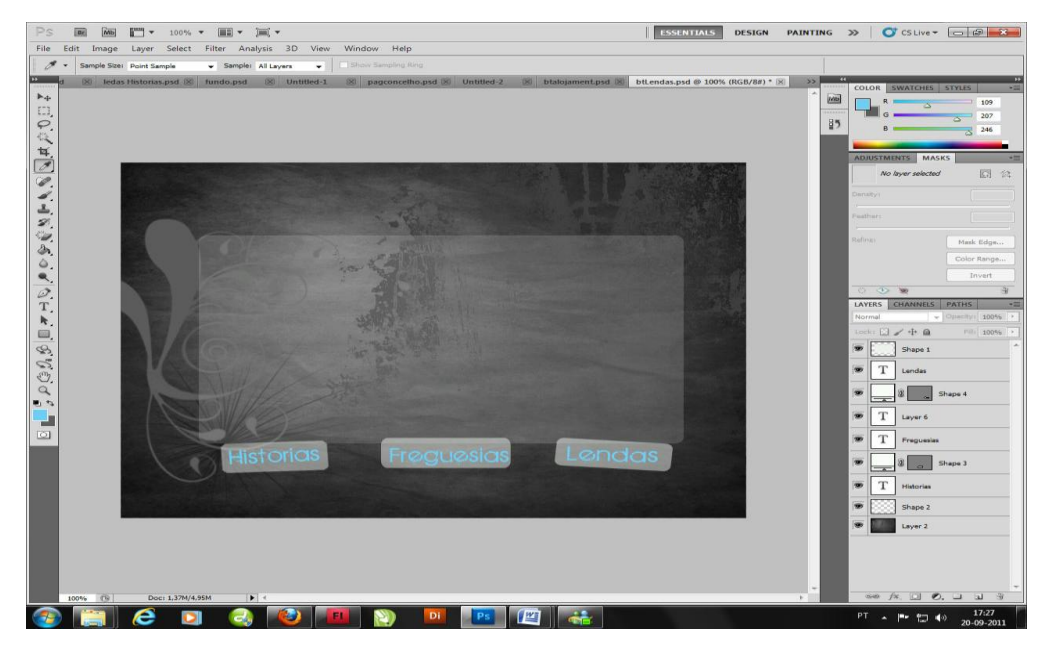

**Figura 3.5-Página Concelho**

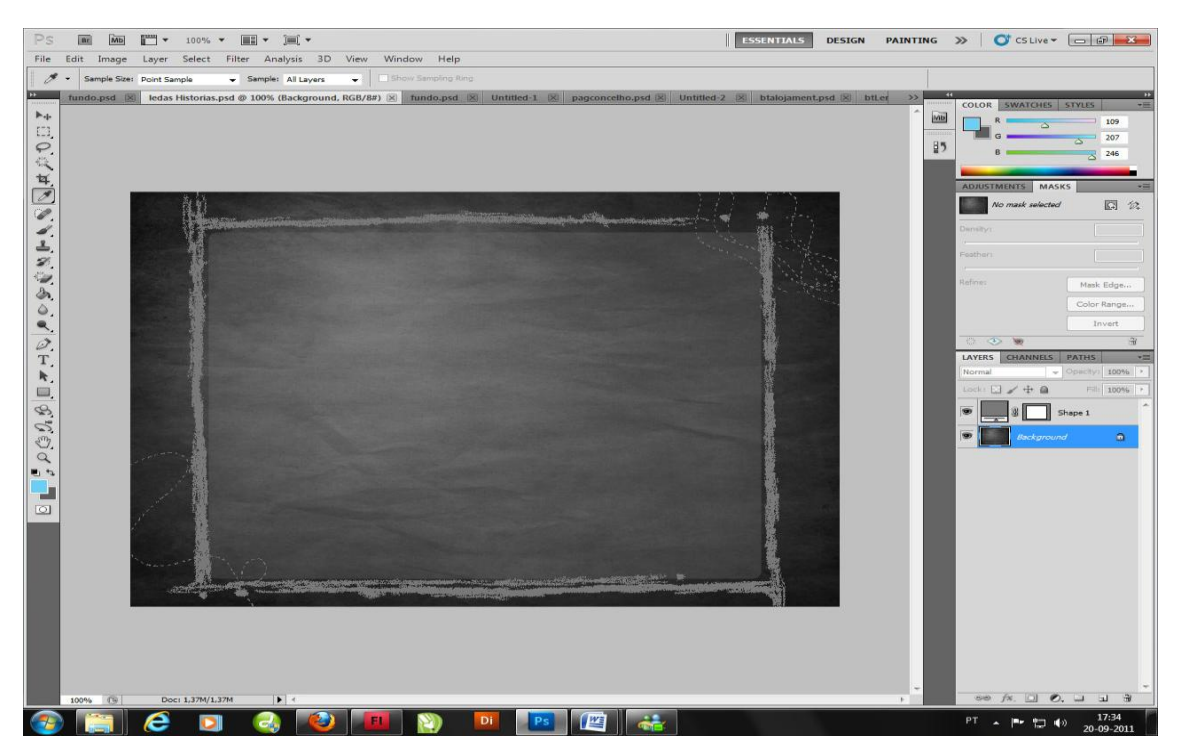

**Figura 3.6- Página onde são relatadas as Histórias** 

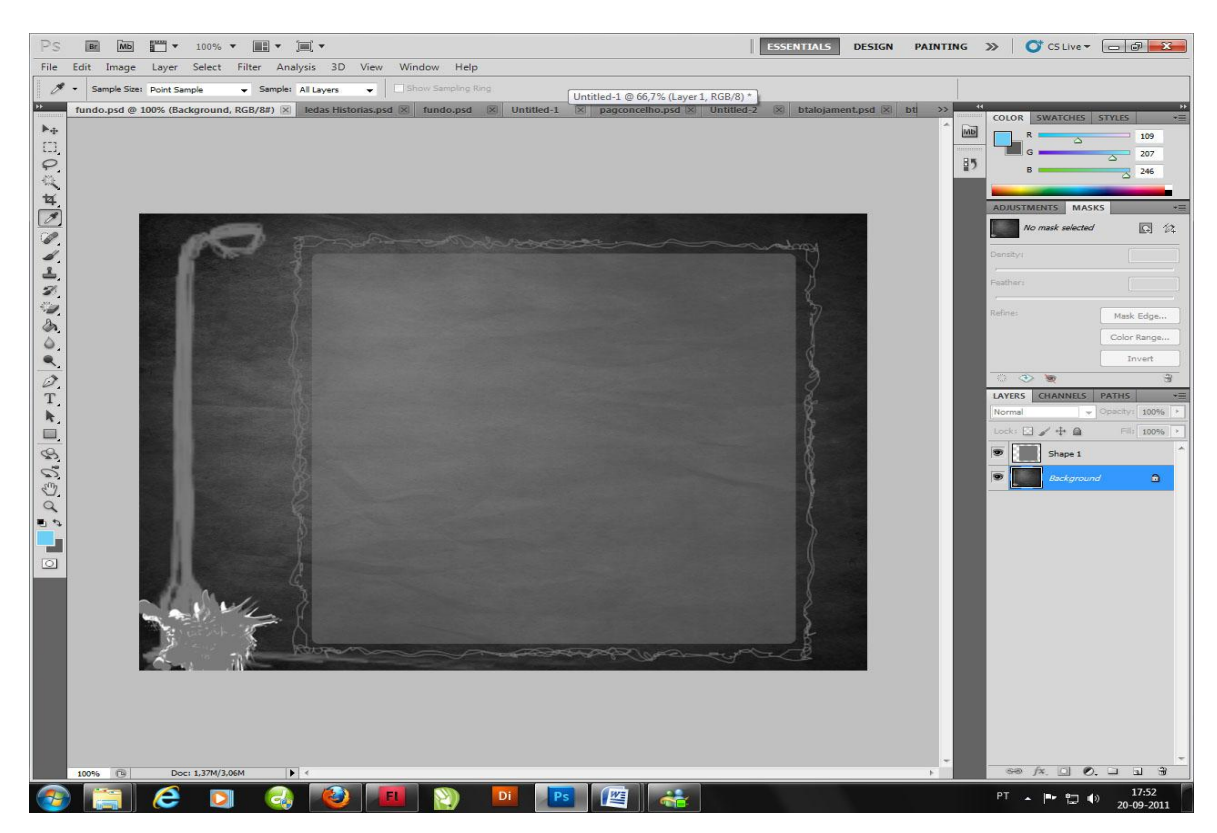

**Figura 3.7- Página onde são relatadas as Lendas**

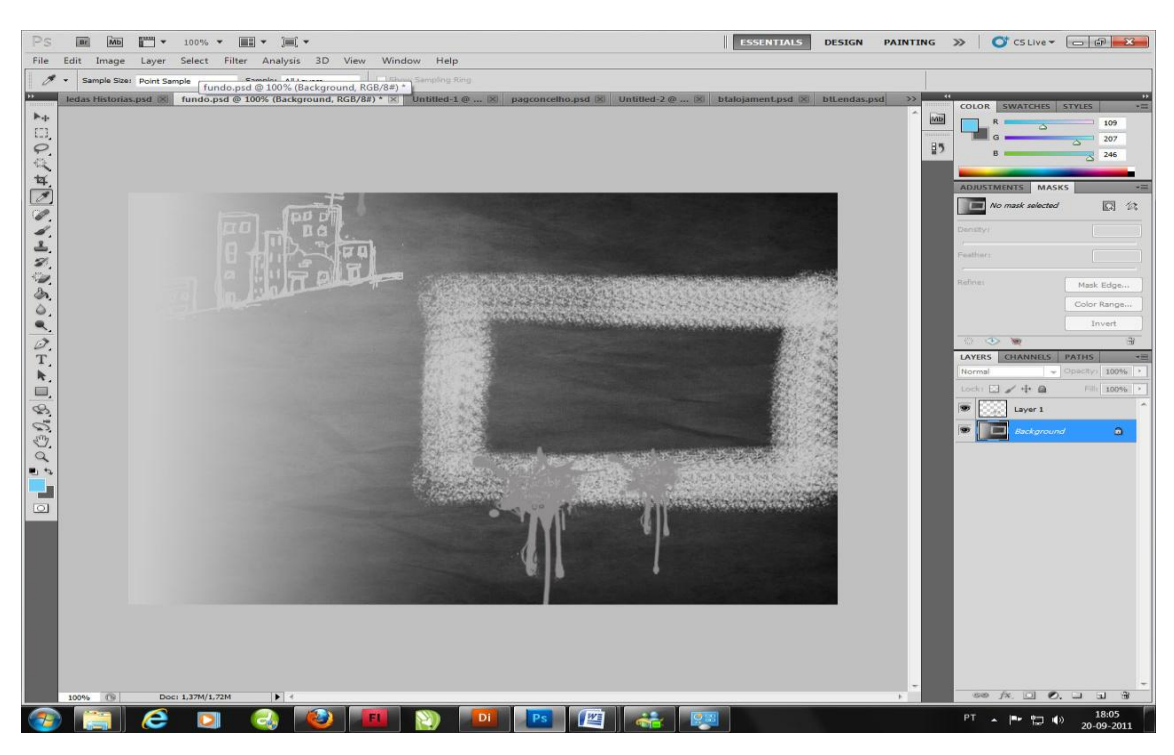

**Figura 3.8- Fundo para a Galeria**

#### <span id="page-22-0"></span>**3.1.2 PROGRAMAÇÃO DE BOTÕES E EVENTOS**

Depois de todos os conteúdos feitos e prontos a serem aplicados ao CD, foi altura de começar a trabalhar com o programa Director, onde foram feitos os diferentes menus bem como a aplicação dos conteúdos descritos anteriormente.

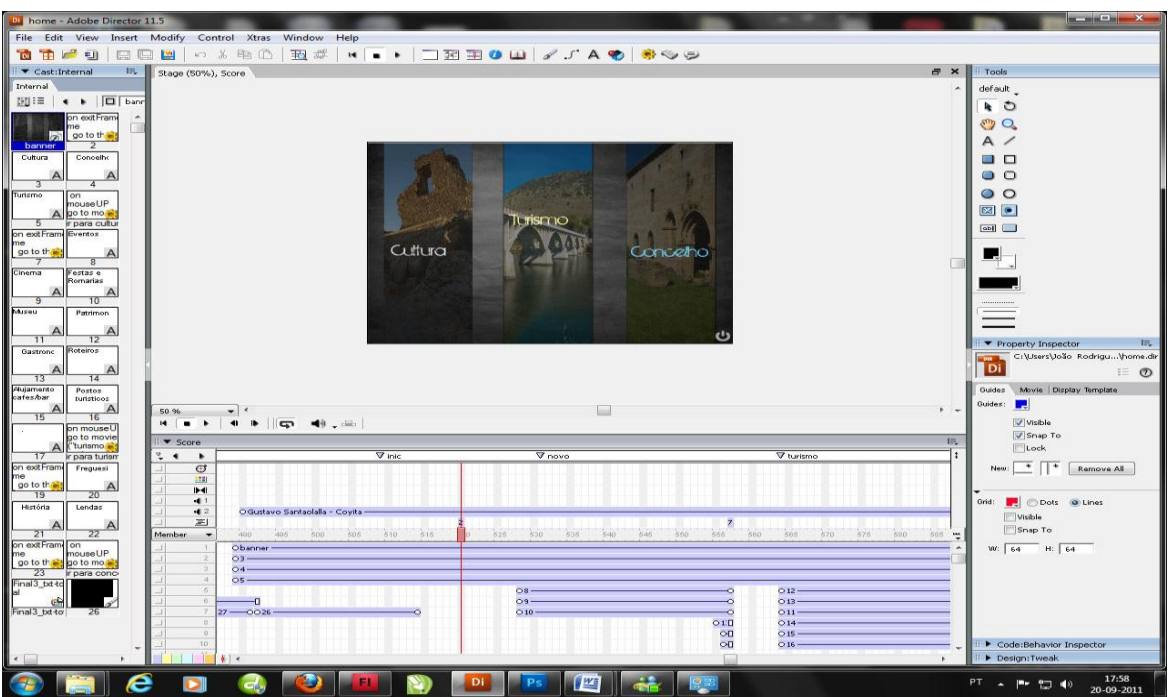

**Figura 3.9 – Menu inicial**

Depois de aplicar todos os conteúdos necessários aos menus, foi altura de realizar toda a programação para o funcionamento do CD.

| <b>DJ</b> home - Adobe Director 11.5                                                                  |                                                           |                                              |                      |                |                                                                                                | <b>Barrow and College College College</b>         |
|----------------------------------------------------------------------------------------------------|-----------------------------------------------------------|----------------------------------------------|----------------------|----------------|------------------------------------------------------------------------------------------------|---------------------------------------------------|
| File Edit View Insert Modify Control Xtras Window Help                                                |                                                           |                                              |                      |                |                                                                                                |                                                   |
| <b>****************</b><br>47 品 阳 (1)<br>玉城<br><b>BOTH COMPANY</b><br><b>Bull Road</b><br><b>Cold</b> |                                                           |                                              |                      |                |                                                                                                |                                                   |
| I ▼ Cast:Internal<br>18. 目                                                                            | Stage (50%), Score Script: Behavior Script 6:ir para cult |                                              |                      |                | $\pi$ $\times$                                                                                 | Tools                                             |
| Internal                                                                                              | cript 2 ir para cult                                      |                                              |                      |                | $\begin{array}{ccccc}\n4 & 3 & \textbf{X}\n\end{array}$                                        | default                                           |
| <b>SEI 4 → III</b> PPRe Lingo                                                                         | mouseUP<br>E.                                             |                                              |                      |                |                                                                                                | $\ddot{a}$                                        |
| on exit Frami<br>i di<br>me                                                                           | sellenery Script Browser                                  |                                              |                      |                | <b>b</b>   <i><u>D</u></i>   <i>ir para cultura</i><br>$\bullet$<br>Internal<br>$\overline{ }$ | $\mathcal{E}$ $\mathcal{O}$                       |
| go to the<br>$\overline{2}$<br>banner                                                                 | $\mathbf{H}$                                              |                                              |                      |                | on mouseUP                                                                                     | A                                                 |
| Cultura<br>Concelho                                                                                   | <b>Script Name</b>                                        | $\frac{1}{2}$<br>Cast                        | Type                 | Syntax         | go to movie ("cultura")<br>end                                                                 | - -                                               |
|                                                                                                    | 632                                                       | Internal<br>$\overline{\mathbf{2}}$          | Behavior             | Lingo          |                                                                                                | $\blacksquare$<br>$\circ$                         |
| $\mathbf{A}$<br>Turismo<br>on.                                                                        | the ir para cultura                                       | Internal<br>6                                | Behavior             | Lingo          | property spriteNum                                                                             | $\circ$                                           |
| mouseUP<br>go to mo                                                                                   | $-37$<br>et ir para turismo                               | Internal<br>$\overline{z}$<br>18<br>Internal | Behavior<br>Behavior | Lingo<br>Lingo | on mouseEnter<br>go to marker ("novo")                                                         | <b>ESI (0)</b>                                    |
| r para cultu<br>-5                                                                                    | $-19$                                                     | 19<br>Internal                               | Behavior             | Lingo          | sprite (spriteNum).blend=50<br>sprite(2), cursor=200                                           | $\boxed{abii}$                                    |
| on exit Fram Eventos<br>ne                                                                            | 623                                                       | 23<br>Internal                               | Behavior             | Lingo          | end                                                                                            |                                                   |
| go to the                                                                                             | tr para concelho                                          | Internal<br>24                               | Behavior             | Lingo          | on mouseLeave<br>go to marker ("inic")                                                         | e a                                               |
| Festas e<br>Cinema                                                                                    | <b>Bib</b> exit                                           | 29<br>Internal                               | Behavior             | Lingo          | sprite (spriteNum).blend=100                                                                   |                                                   |
| Romarias<br>A                                                                                         |                                                           |                                              |                      |                | sprite(2), cursor=280<br>end                                                                   |                                                   |
| 10<br>ार<br>Mureu                                                                                     |                                                           |                                              |                      |                |                                                                                                |                                                   |
| Patrimon                                                                                              |                                                           |                                              |                      |                |                                                                                                |                                                   |
| $\triangleright$<br>Α<br>11<br>12                                                                     |                                                           |                                              |                      |                |                                                                                                | Property Inspector                                |
| Roteiros<br>Gastrone                                                                                  |                                                           |                                              |                      |                |                                                                                                | <b>HE</b><br>Code:Behavior Inspector              |
| $\triangle$                                                                                           |                                                           |                                              |                      |                |                                                                                                | Library Dehavior Inspector<br>Object Int          |
| 13<br>14<br><b>Nujamento</b><br>Postos                                                                |                                                           |                                              |                      |                |                                                                                                | $\mathbb{Z}_{\geq 0}$<br>$+ - -$<br>$w = a$       |
| cafes/bar<br>turisticos<br>$\triangleright$                                                           |                                                           |                                              |                      |                |                                                                                                | ir para cultura (Internal) Score Beha             |
|                                                                                                    |                                                           |                                              |                      |                |                                                                                                |                                                   |
| Useuom no<br>go to movie                                                                              |                                                           |                                              |                      |                |                                                                                                |                                                   |
| Turismo<br>17<br>ir para turism                                                                       |                                                           |                                              |                      |                |                                                                                                |                                                   |
| on exit Frame<br>Frequesi                                                                             |                                                           |                                              |                      |                |                                                                                                |                                                   |
| me<br>go to the                                                                                       |                                                           |                                              |                      |                |                                                                                                |                                                   |
| 19<br>20<br>História<br>Lendas                                                                        |                                                           |                                              |                      |                |                                                                                                |                                                   |
|                                                                                                    |                                                           |                                              |                      |                |                                                                                                |                                                   |
| 21<br>22                                                                                              |                                                           |                                              |                      |                |                                                                                                |                                                   |
| on extFram on<br>mouse UP<br>me.                                                                      |                                                           |                                              |                      |                |                                                                                                |                                                   |
| go to the go to mo<br>23                                                                              |                                                           |                                              |                      |                |                                                                                                |                                                   |
| ir para conci<br>Final3_bd-td                                                                         |                                                           |                                              |                      |                |                                                                                                |                                                   |
|                                                                                                    |                                                           |                                              |                      |                |                                                                                                |                                                   |
| Final3_bt to<br>-26                                                                                   |                                                           |                                              |                      |                |                                                                                                |                                                   |
|                                                                                                    |                                                           |                                              |                      |                |                                                                                                |                                                   |
|                                                                                                    |                                                           |                                              |                      |                |                                                                                                | <b>That</b><br>Cast Member: ir para cultura (Int. |
| $\leftarrow$                                                                                          |                                                           |                                              |                      |                |                                                                                                | Design:Tweak                                      |
|                                                                                                    |                                                           |                                              |                      | p.<br>Di       | <b>UW</b>                                                                                      | 18:00<br>PT & PP 20 40<br>20-09-2011              |

**Figura 3.10- Programação em director**

Depois da colocação de todos os conteúdos que achei pertinentes na elaboração deste CD o produto final ficou tal como podemos observar no próximo capítulo.

#### <span id="page-24-0"></span>**3.2 Criação da capa do CD Promocional**

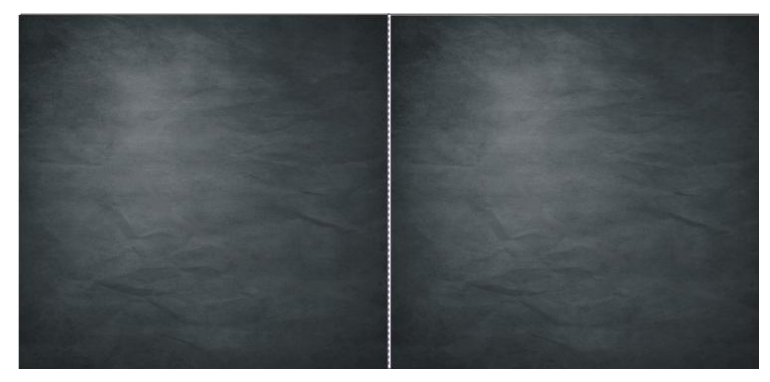

Nesta etapa foi apenas utilizado o fundo base do CD interactivo, mantendo-se igual.

**Figura 3.11 – Capa interior do CD** 

Neste passo o fundo base continuou a manter-se apenas foi inserida a imagem que representa os *banners* no CD Interactivo.

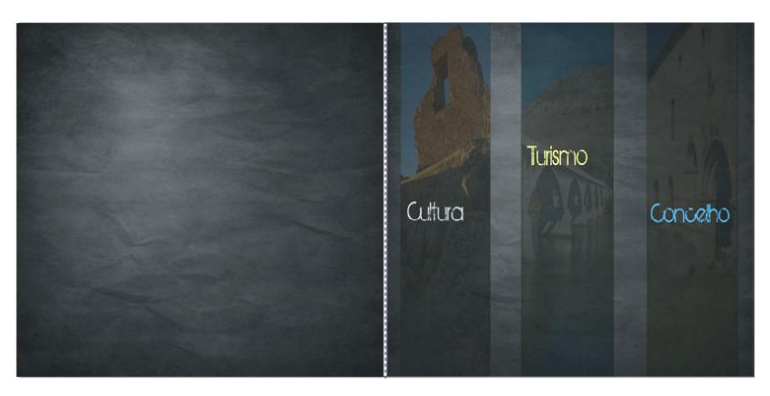

**Figura 3.12 – Capa exterior do CD**

Trabalhei o fundo em Photoshop até chegar a este resultado, considerando que ficaria bem quando inserido na respectiva capa.

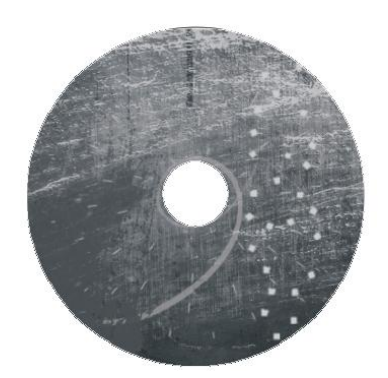

**Figura 3.13 – Impressão no CD**

## <span id="page-26-0"></span>**CAPITULO 4 APRESENTAÇÃO DO PRODUTO FINAL**

### <span id="page-26-1"></span>**4.1 EXIBIÇÃO DO CD PROMOCIONAL**

Na figura seguinte apresenta-se a imagem principal sem nenhum submenu.

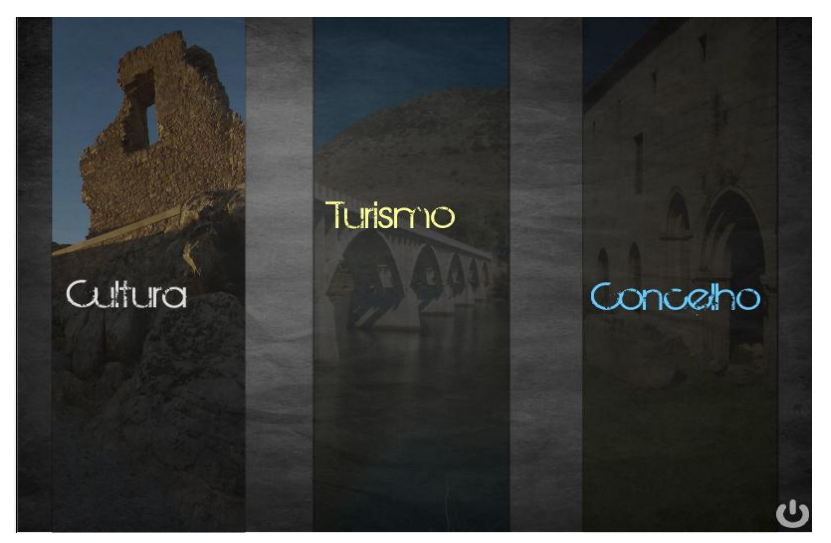

**Figura 4.1 – Página de Menu**

Na figura seguinte ilustra-se uma imagem como cursor em cima do botão Cultura, visualizando o respectivo submenu.

De cada vez que o cursor passa por cima do botão Cultura podemos ler todos os subtemas que existem dentro dessa página, neste caso dentro da página Cultura.

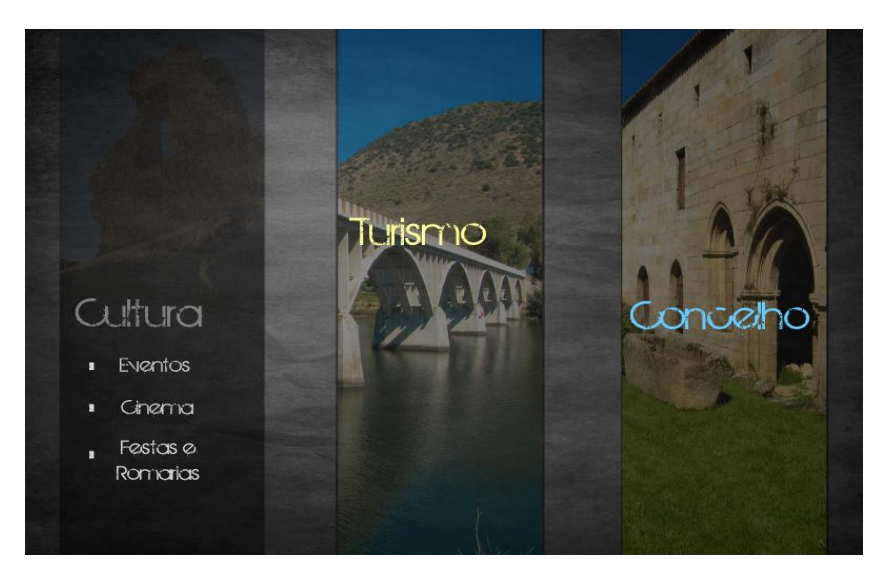

**Figura 4.2 – Página de Menu com o cursor em Cultura**

Imagem com o cursor do rato em cima do botão Turismo:

De cada vez que o cursor passa por cima do botão cultura podemos ler todos os subtemas que existem dentro dessa página, neste caso dentro da página Turismo.

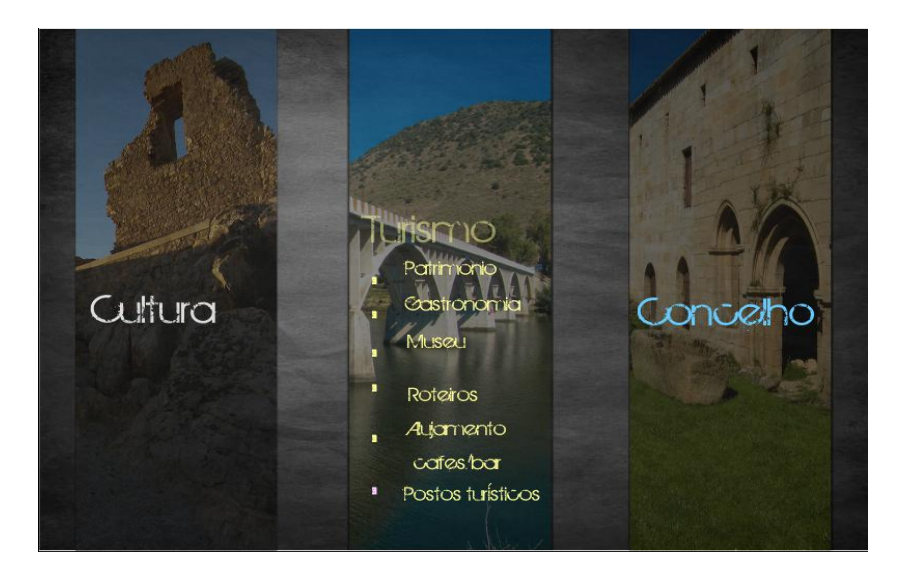

**Figura 4.3 – Página de Menu com o cursor em Turismo**

Na figura seguinte temos uma imagem com o cursor do rato de cima do botão Concelho:

De cada vez que o cursor passa por cima do botão cultura podemos ler todos os subtemas que existem dentro dessa pagina, neste caso dentro da pagina Concelho.

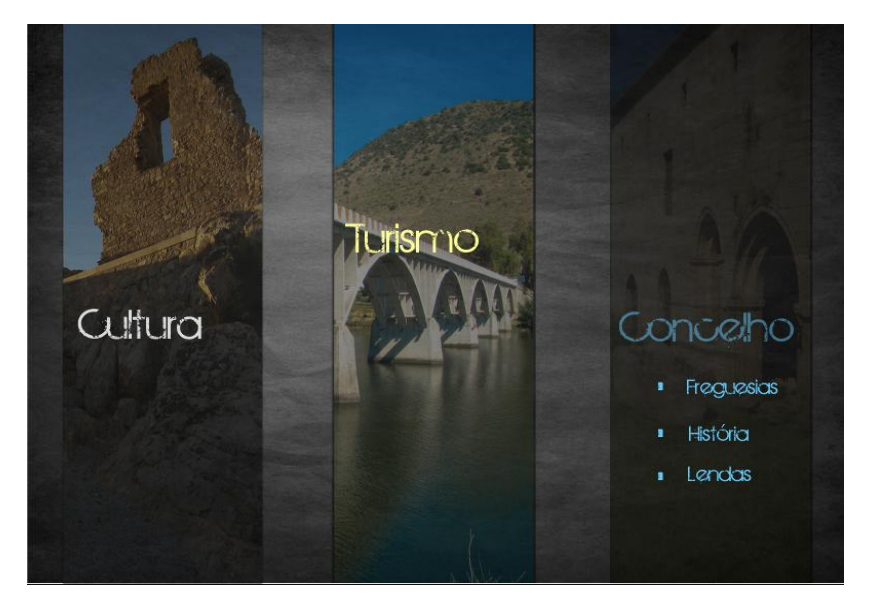

**Figura 4.4 – Página de Menu com o cursor em Concelho**

### <span id="page-28-0"></span>**4.2 EXIBIÇÃO DAS CAPAS DO CD PROMOCIONAL**

Depois de sofridas ligeiras alterações, o fundo da capa da frente foi alterado para uma tonalidade mais clara assim realçando as imagens que já continha anteriormente.

Foi também nesta etapa que todos os textos foram aplicados de forma cuidadosa, assim dando esta forma e aspecto às capas do CD.

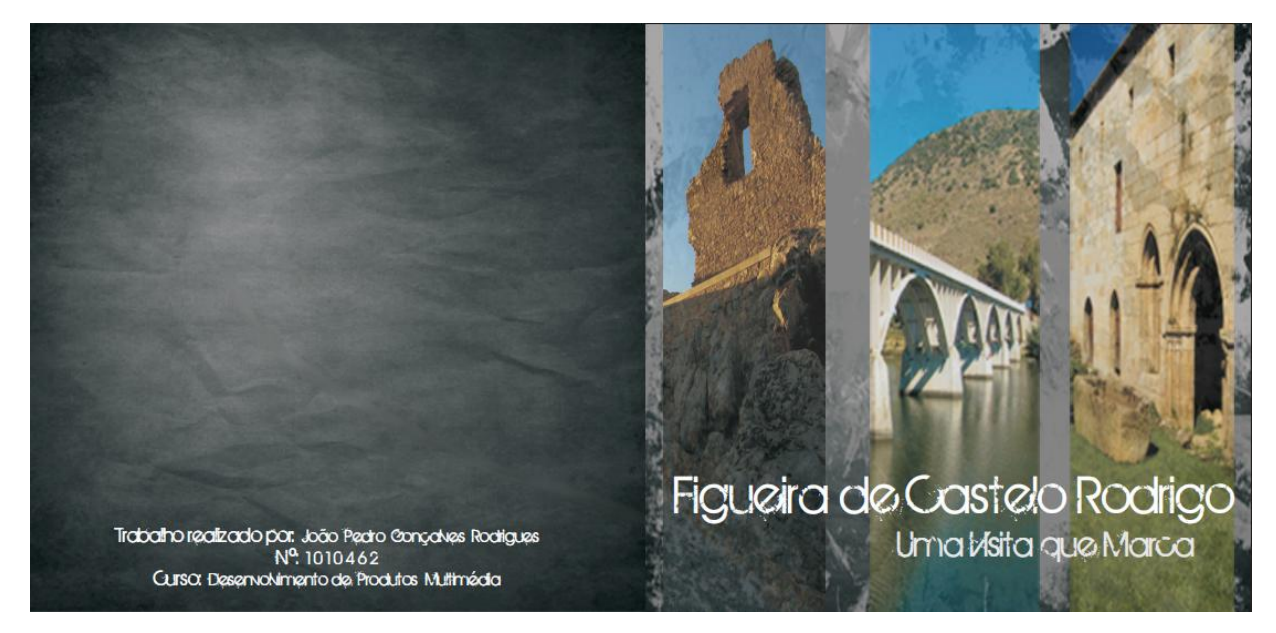

**Figura 4.5 – Capa do exterior do CD (Versão Final)**

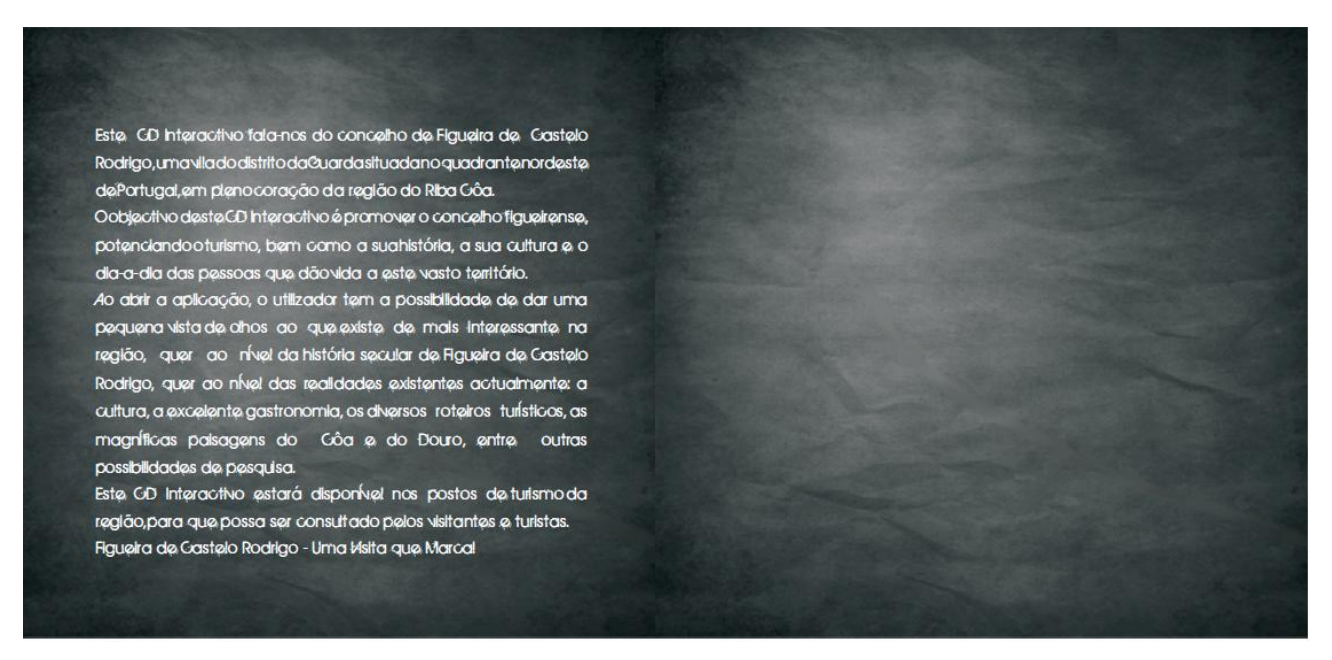

**Figura 4.6 – Capa do interior do CD (Versão Final)**

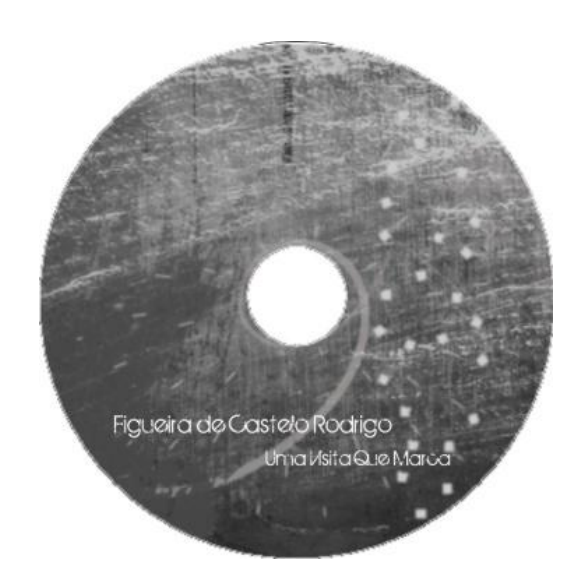

**Figura 4.7 – Impressão no CD (Versão Final)**

### **CAPITULO 5 FERRAMENTAS UTILIZADAS**

<span id="page-31-0"></span>Durante o estágio foram utilizados diversas ferramentas informáticas. O Adobe Director, para a implementação do CD promocional, onde foi possível fazer a junção de tudo o que já tinha sido feito. O Adobe Flash foi utilizado para a elaboração dos *Banners* que estão na página principal. Seguidamente, o Adobe Premiere foi utilizado na montagem da introdução antes de chegarmos à página principal do CD. Também não podia faltar o Adobe Photoshop, que foi a ferramenta utilizada para tratar todas as imagens, fundos e botões.

No caso da elaboração das capas do CD, foi utilizado o CorelDRAW, e por fim o Adobe Dreamweaver, que foi utilizado para a compilação do site da Casa de Freguesia de Escalhão.

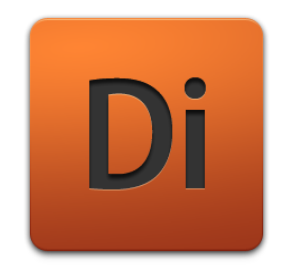

Adobe Director

Adobe Director (anteriormente Macromedia Director) é uma aplicação criada pela Macromedia, agora parte da Adobe. Permite a criação de conteúdo multimédia interactivo e complexo para distribuição em média (CD-ROM, DVD) ou apresentação em quiosques. O aplicativo usa metáforas do meio teatral ou cinematográfico em seu ambiente de edição, como *stage* (palco) para a área de edição, *cast* (elenco) para os objectos que podem ser inseridos e score (roteiro) para o modo e o momento em que cada membro do elenco é mostrado.

Pode incorporar vários tipos de conteúdo dos mais diversos formatos de arquivo de imagem, som e vídeo como por exemplo: AVI, JPEG, QuickTime, BMP, etc. Apesar de suportar vários formatos de arquivo, é na verdade apenas um integrador para eles e supõe que foram produzidos em outras aplicações.

Possui uma linguagem de script chamada Lingo que permite controlar os elementos apresentados. A funcionalidade do programa pode ser estendida através de plug-ins chamados Xtras, fornecidos por outras empresas ou desenvolvidos em C++ usando o Macromedia XDK. Pode também criar arquivos executáveis autónomos das apresentações, chamados de projectores, os quais podem ser executados em Windows e Macintosh.

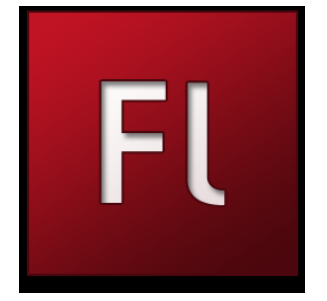

Adobe Flash

Adobe Flash (antes: Macromedia Flash), ou simplesmente Flash, é um software primariamente de gráfico vectorial - apesar de suportar imagens bitmaps e vídeos - utilizado geralmente para a criação de animações interactivas que funcionam embutidas num navegador web. O produto era desenvolvido e comercializado pela Macromedia empresa especializada em desenvolver programas que auxiliam o processo de criação de páginas Web.

Costuma-se chamar apenas de flash os arquivos gerados pelo Adobe Flash, ou seja, a animação em si. Esses arquivos são de extensão ".swf" (de Shockwave Flash File). Eles podem ser visualizados em uma página Web usando um navegador que o suporta (geralmente com plug-in especial) ou através do Flash Player, que é um leve aplicativo somente-leitura distribuído gratuitamente pela Adobe. Os arquivos feitos em Flash são comummente utilizados para propaganda animada (banners) em páginas Web, mas evidentemente não se limitando a isso, pois existem diversos jogos e apresentações dos 22

mais variados tipos utilizando a tecnologia. Até mesmo sites inteiros podem ser feitos em "swf.

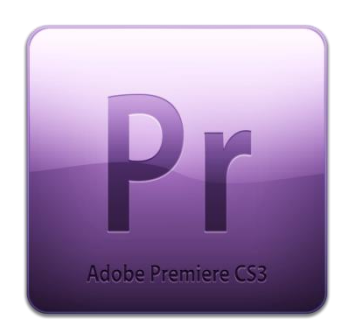

Adobe Premiere

Adobe Premiere Pro é um [programa](http://pt.wikipedia.org/wiki/Software) que é empregado para a edição de vídeo profissional.

O Adobe Premiere Pro oferece opções poderosas e automatizadas para edição de filmes; efeitos com qualidade profissional; compartilhamento rápido e fácil; e muito mais. O Adobe Premiere Pro já é um programa mais do que conceituado no meio de todos os outros aplicativos de edição de vídeo. Trazendo ferramentas extremamente profissionais, oferece possibilidades quase que infinitas para as suas edições.

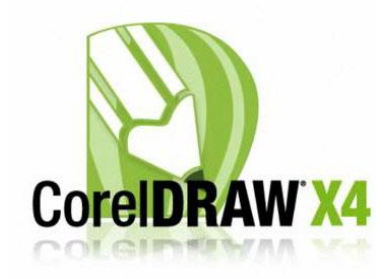

CorelDRAW

O **CorelDRAW** é um programa de desenho vectorial [bidimensional](http://pt.wikipedia.org/wiki/2D_%28Computa%C3%A7%C3%A3o_gr%C3%A1fica%29) para [design gráfico](http://pt.wikipedia.org/wiki/Design_gr%C3%A1fico) desenvolvido pela [Corel](http://pt.wikipedia.org/wiki/Corel) Corporation, [Canadá.](http://pt.wikipedia.org/wiki/Canad%C3%A1) É um aplicativo de ilustração [vectorial](http://pt.wikipedia.org/wiki/Desenho_vetorial) e [layout](http://pt.wikipedia.org/wiki/Layout) de página que possibilita a criação e a manipulação de vários produtos, como por exemplo: desenhos artísticos, publicitários, [logótipos,](http://pt.wikipedia.org/wiki/Logotipo) capas de [revistas,](http://pt.wikipedia.org/wiki/Revista) [livros,](http://pt.wikipedia.org/wiki/Livro) [CDs,](http://pt.wikipedia.org/wiki/CD) imagens de objectos para aplicação nas páginas de [Internet](http://pt.wikipedia.org/wiki/Internet) (botões, [ícones,](http://pt.wikipedia.org/wiki/%C3%8Dcone_%28inform%C3%A1tica%29) animações gráficas, etc) confecção de [cartazes,](http://pt.wikipedia.org/wiki/Cartaz) etc.

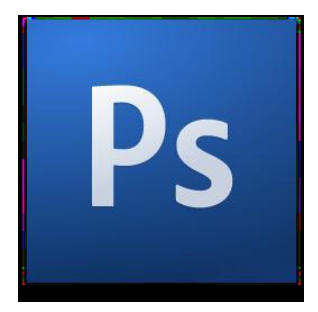

Adobe Photoshop

Adobe Photoshop é um software caracterizado como editor de imagens bidimensionais do tipo *raster* possuindo ainda algumas capacidades de edição típicas dos editores vectoriais) desenvolvido pela Adobe Systems. É considerado o líder no mercado dos editores de imagem profissionais, assim como o programa de facto para edição profissional de imagens digitais e trabalhos de pré-impressão.

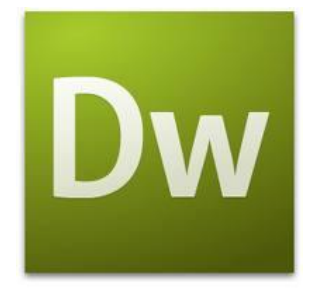

Adobe Dreamweaver

Dreamweaver é uma ferramenta informática que permite a construção de *websites* profissionais disponibilizando para tal poderosos aplicativos para a Internet. Pode-se trabalhar em um único ambiente para criar, disponibilizar e gerir *websites* e aplicativos para a Internet. Permite a obtenção de ferramentas visuais de *layout*, permite o rápido desenvolvimento de aplicativos para a Web. Fornece um amplo suporte para edição de código. O Dreamweaver encontra-se no topo de ferramenta para o desenvolvimento, com suporte a XML, que inclui edição, validação e esquemas de importação.

### <span id="page-35-0"></span>**CAPITULO 6 OUTROS TRABALHOS DESENVOLVIDOS**

No âmbito do estágio foram desenvolvidos outros trabalhos, nomeadamente uma base de dados de uma biblioteca a fim de concluir um site já existente.

O site era da Casa de Freguesia de Escalhão do concelho de Figueira de Castelo Rodrigo, onde este focava tudo o que envolve a casa da freguesia.

A base de dados em questão foi elaborada para a referida biblioteca, para que os visitantes do site pudessem ver os livros existentes na biblioteca e os poderem requisitar.

Para que os administradores do site pudessem colocar livros novos ou elimina-los, foi criada uma página restrita, existindo uma página onde estes têm de fazer um "login" para poderem aceder à página e terem estas permissões.

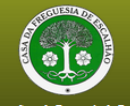

#### Resenha Histórica da Casa da Freguesia de Escalhão

A "Casa da Freguesia de Escalhão", fundada em Janeiro de 1974 e então designada por Casa do Povo, tem a seu cargo a manutenção do Museu das Artes e Ofícios<br>Francisco Távora, o "Lar de Idosos", a Creche e Jardim de Infância

Francisco Tavora, o "Lar de Idosos", a Creche e Jardim de Infância e o ATL. Neste edificio têm lugar outras valéncias como a valiosa biblioteca e um salão de<br>Inicialmente, a Casa da Freguesia, funcionou numa casa alugada p

Possui um valioso Museu, que retrata bem como era o viver em Escalhão, com objectos representativos da vida quotidiana do lar, do tabalho rural, do lazer, da vida<br>Alberga também uma notável Biblioteca, informatizada e com

Sentimos que a Casa da Freguesia de Escalhão é uma estrutura que cresce dia a dia, pois todos os dias nos chegam solicitações para o envolvimento e préstimos,

Sentimos que a Casa da Freguesia de Escalhao e uma estrutura que cresce dia a dia, pois todos os dias nos ohegam soliotações para o envolvimento e prestimos,<br>podemos afirmar que é uma Instituição responsável pela vitalidad

No sector recreativo há a preocupação de revitalizar e recuperar o Grupo de Teatro e a Escola de Música, pois possui equipamentos, instalações e, sobretudo, vontade de aprender, a maior dificuldade é não possuimos professores para essas áreas.<br>A Casa da Freguesia é uma associação com abertura ao exterior, todos os serviços aão para serventa de todas as<br>onde é preciso ter um es

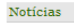

Loja

Brevemente estará disponível a 2ª edição do Livro "Escalhão - A Terra e as<br>Gentes" de Júlio António Borges. O seu vasto conteúdo facilitará o<br>enriquecimento e o conhecimento do seu legado histórico não descuidando das suas gentes sinceras, acolhedoras e alegres.

Home História Sector Cultural Respostas Socials Galería

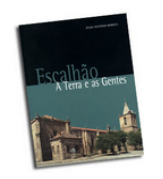

 $G_{\left(\mathbf{t}\right)^{\ast}}$ tos encontram-se à venda no Museu "Artes e Ofícios Francisco Távora

**Figura 6.1 – Página inicial**

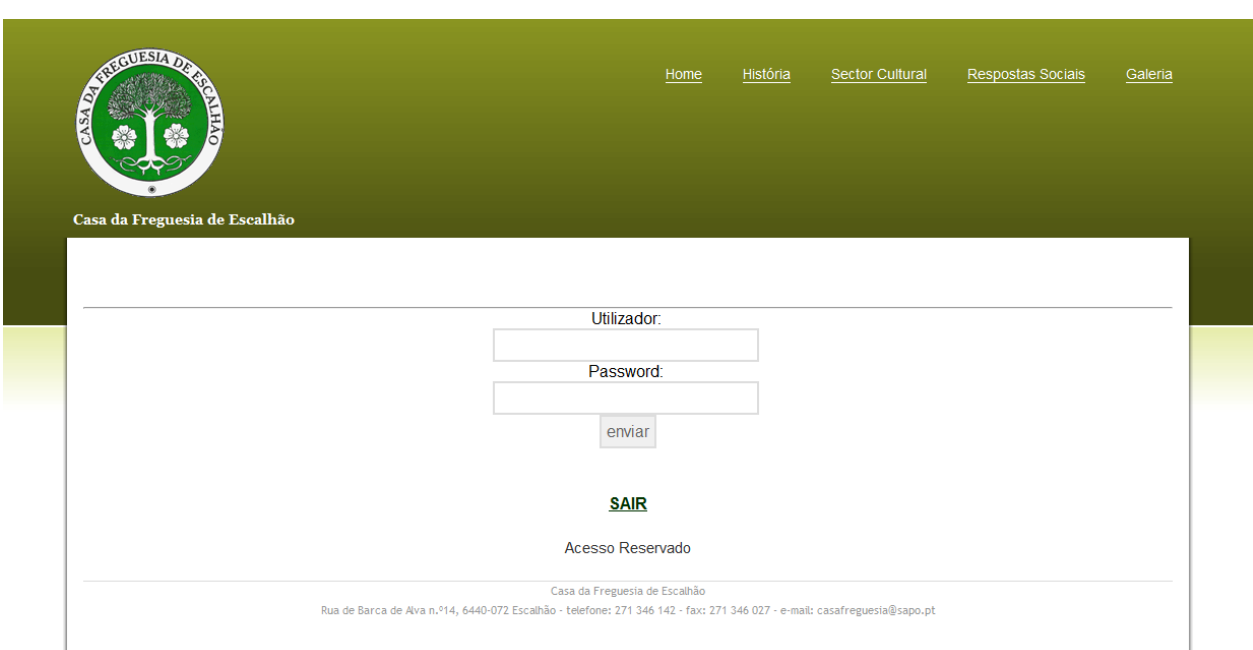

#### **Figura 6.2 – Página de Login**

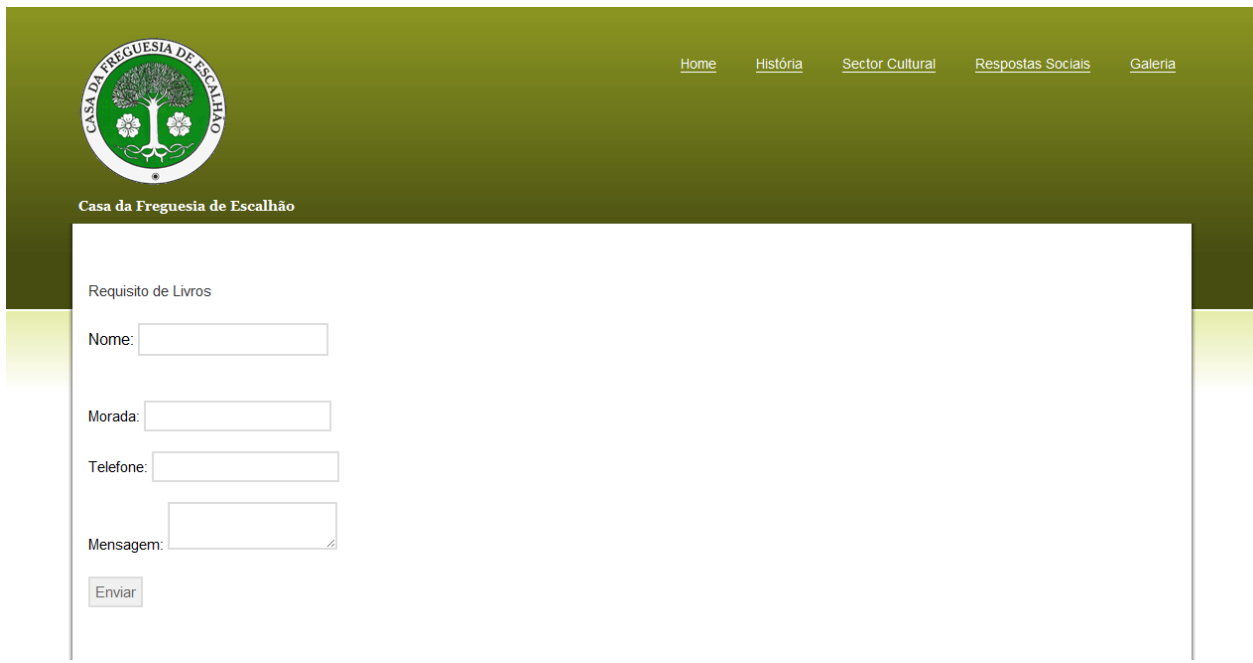

**Figura 6.3-Página requisita livros**

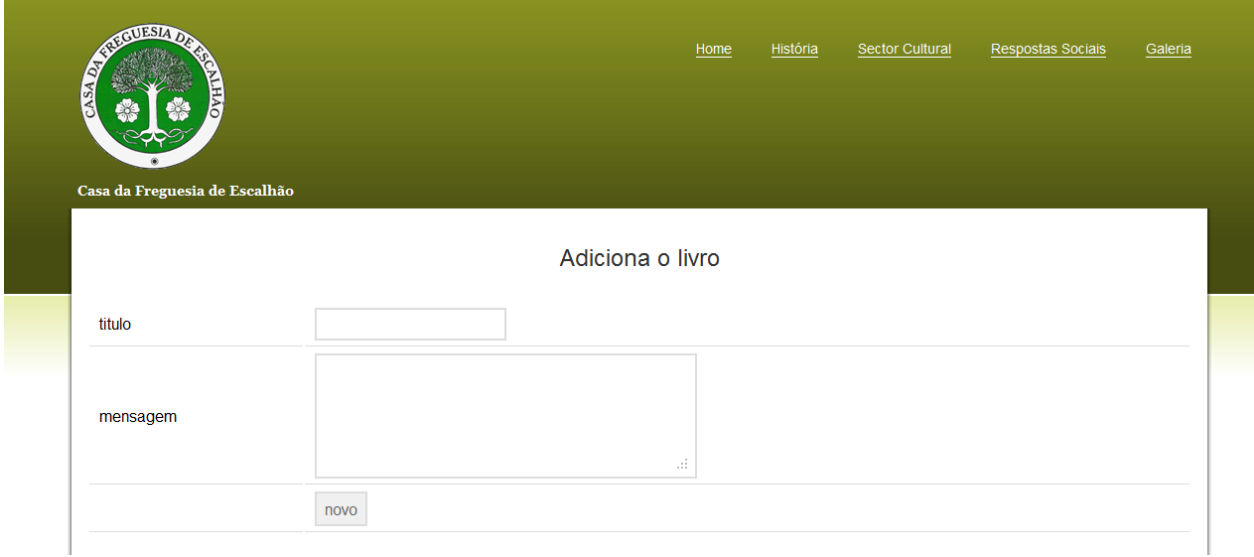

**Figura 6.4-Página adiciona livros**

## **CAPÍTULO 7 CONCLUSÃO**

<span id="page-38-0"></span>Um curso como o CET, sendo pela novidade ou pela diferença que lhe é adjacente comparativamente ao resto dos cursos, transporta em si uma amálgama enorme de conteúdos práticos e teóricos num espaço de tempo tão reduzido, exigindo assim, um esforço extra dos discentes; é importante que se faça uma retrospectiva interior quando se fala em mercado de trabalho devido à colossal diferença em relação à escola em si.

Falando na primeira pessoa, o estágio respectivo ao curso foi uma espécie de ponte que nos deixa espreitar um pouco o mundo de trabalho e a todos os problemas que este nos coloca diariamente; não se podendo dizer que o estágio nos mostra a totalidade do esforço exigido no quotidiano de uma empresa, o mesmo foi uma mistura de aprendizagem e de consolidação das teorias assimiladas durante o tempo de aulas. Toda a gente envolvida no estágio foi essencial para um *upgrade* pessoal, quer como individualidade quer como futuro empregado numa organização. Estar encaixado numa equipa com responsabilidades acrescidas faz de qualquer estudante olhar para tudo o que foi leccionado de uma maneira diferente e mais responsável.

É bastante positivo o que levo do estágio e foi um orgulho ter direito a tal; sei que num futuro próximo terei em conta as bases que assimilei durante o mesmo e as pessoas que de uma ou outra forma me marcaram.

#### **Glossário**

<span id="page-39-0"></span>**CD-** (abreviatura de *Compact Disc*, "disco compacto" em [inglês\)](http://pt.wikipedia.org/wiki/L%C3%ADngua_inglesa) é um dos mais populares meios de dados digitais, principalmente de [música](http://pt.wikipedia.org/wiki/M%C3%BAsica) comercializada e [softwares](http://pt.wikipedia.org/wiki/Software) de [computador,](http://pt.wikipedia.org/wiki/Computador) caso em que o CD recebe o nome de [CD-ROM.](http://pt.wikipedia.org/wiki/CD-ROM)

Foi inventado em [1979,](http://pt.wikipedia.org/wiki/1979) e comercializado a partir de [1982.](http://pt.wikipedia.org/wiki/1982)

**Banner -** O '*banner'* é a forma publicitária mais comum na internet, muito usado em [propagandas](http://pt.wikipedia.org/wiki/Propaganda) para divulgação de [sites](http://pt.wikipedia.org/wiki/Site) na [Internet](http://pt.wikipedia.org/wiki/Internet) que pagam por sua inclusão. É criado para atrair um usuário a um site **através** de um [link.](http://pt.wikipedia.org/wiki/Link) Embora todos os tipos de sites sejam suscetíveis a ter banners, são os sites com maior tráfego e conteúdo de interesse que atraem os maiores investimentos de anunciantes.

Os banners são geralmente imagens desenvolvidas em formato [.jpg](http://pt.wikipedia.org/wiki/.jpg) ou [.gif,](http://pt.wikipedia.org/wiki/.gif) ou animações em [Java,](http://pt.wikipedia.org/wiki/Linguagem_de_programa%C3%A7%C3%A3o_Java) [Shockwave](http://pt.wikipedia.org/wiki/Shockwave) ou [Flash.](http://pt.wikipedia.org/wiki/Adobe_Flash) Um banner pode ter várias dimensões, sendo a mais conhecida a de 468x60 [pixéis.](http://pt.wikipedia.org/wiki/Pixel)

Essas imagens têm frequentemente uma forma alongada, na horizontal ou na vertical.

**Login -** Em termos informáticos, **Login** (derivado do inglês *log in*, sendo por vezes também utilizada a alternativa *sign in*) define o processo através do qual o acesso a um [sistema](http://pt.wikipedia.org/wiki/Sistema_inform%C3%A1tico)  [informático](http://pt.wikipedia.org/wiki/Sistema_inform%C3%A1tico) é controlado através da [identificação](http://pt.wikipedia.org/w/index.php?title=Identifica%C3%A7%C3%A3o&action=edit&redlink=1) e [autenticação](http://pt.wikipedia.org/wiki/Autentica%C3%A7%C3%A3o) do [utilizador](http://pt.wikipedia.org/wiki/Utilizador) através de credenciais fornecidas por esse mesmo [utilizador.](http://pt.wikipedia.org/wiki/Utilizador)

**Layout -** Layout tem como seus componentes a área de design ou formato de página e as margens, que tal como em todo o restante processo de design deve ser bem fundamentado pelo conteúdo do trabalho e pela perspectiva criativa. Como e onde vai ser utilizado e visualizado o nosso layout, este deve ser efectuado tendo em conta vários sobreposto.

### **Bibliografia**

<span id="page-40-0"></span>Câmara Municipal de Figueira de Castelo Rodrigo <http://www.cm-fcr.pt/Paginas/default.aspx> Última Visita:04-10-11

Wikipedia [http://pt.wikipedia.org/wiki/Adobe\\_Director](http://pt.wikipedia.org/wiki/Adobe_Director) Última Visita:04-10-11

Wikipedia [http://pt.wikipedia.org/wiki/Adobe\\_Flash](http://pt.wikipedia.org/wiki/Adobe_Flash) Última Visita:03-10-11

Wikipedia <http://pt.wikipedia.org/wiki/CorelDRAW> Última Visita:01-10-11

Wikipedia [http://pt.wikipedia.org/wiki/Adobe\\_Photoshop](http://pt.wikipedia.org/wiki/Adobe_Photoshop) Última Visita:04-10-11

Wikipedia [http://pt.wikipedia.org/wiki/Adobe\\_Dreamweaver](http://pt.wikipedia.org/wiki/Adobe_Dreamweaver) Última Visita:01-10-11